# LEGEND

# **How To:**

Activate your account Register your LEGEND

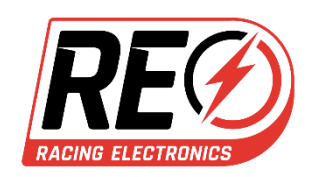

### **Activating your account:**

Now that you've received your LEGEND device go to [www.racingelectronics.com](http://www.racingelectronics.com/) and complete the following steps:

- 1. I Have A Current RacingElectronics.com Account: **LOG IN**
- 2. I Do Not Have A Current RacingElectronics.com Account: Click the **SIGN UP** link in the top right corner.

### **Registering your LEGEND device:**

1. Log in to your account on the homepage.

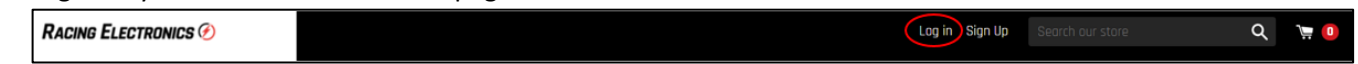

2. Go to your account by clicking on your name at the top of the page right next to the "Log Out" button.

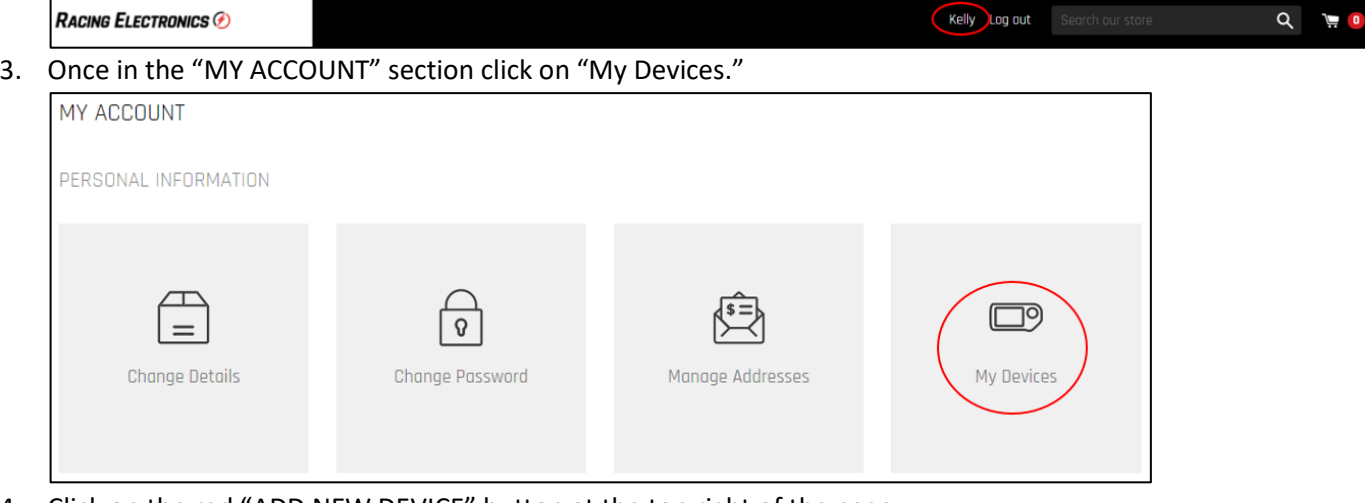

4. Click on the red "ADD NEW DEVICE" button at the top right of the page.

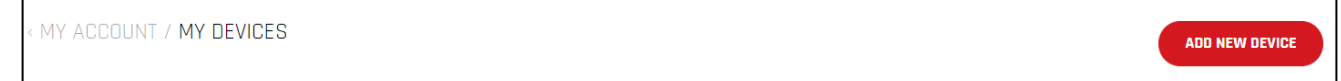

5. Enter what you want your device to be nicknamed and the device's **MSN** number (found on LEGEND packaging or under the battery), then select the "ADD DEVICE" button.The MSN number should be input exactly as shown on the box, including the hyphen.

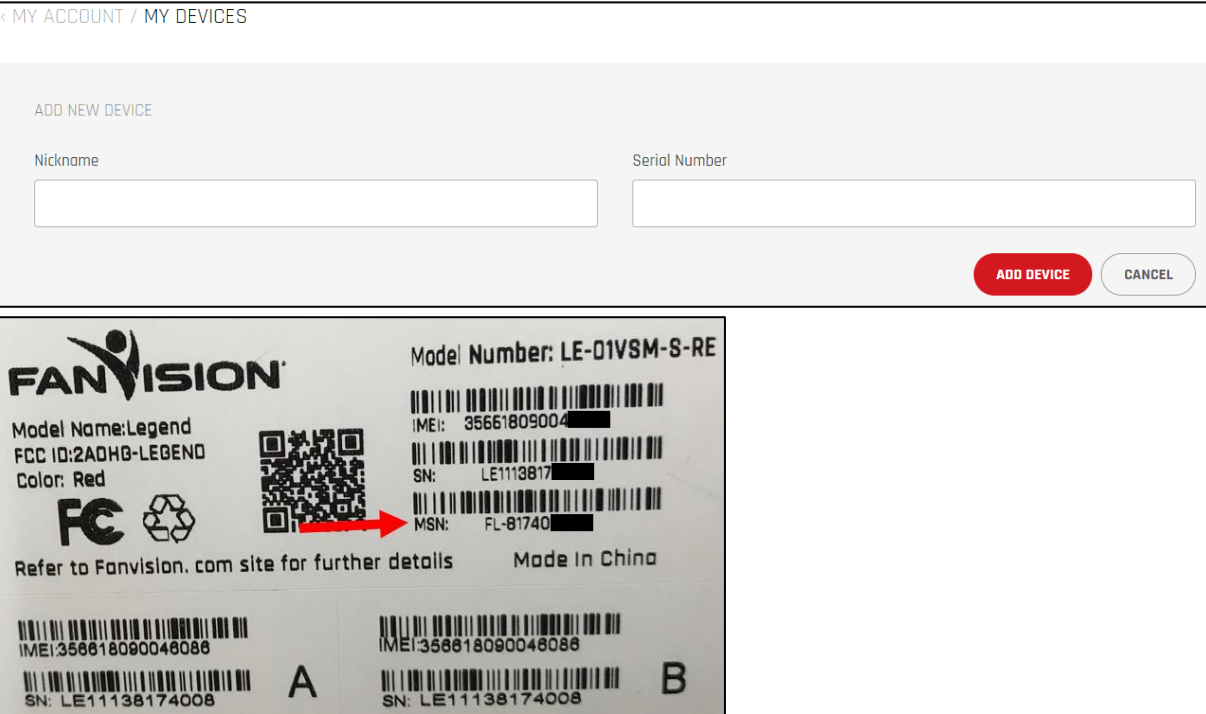

## **Save on races and take advantage of our Activation Bundle:**

Going to multiple NASCAR events during the 2019 season? Racing Electronics offers Activation Bundles allowing you to save! We offer multiple bundle options for 3, 5, 10, or unlimited races.

- 1. Go to [www.racingelectronics.com](http://www.racingelectronics.com/) and log into your account on the homepage.
- 2. Click **ACTIVATIONS** in the main menu (top left corner).

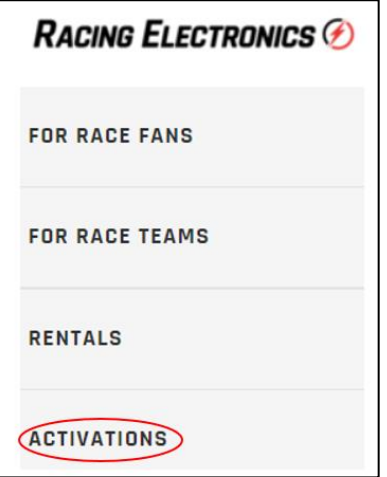

3. Click the **ACTIVATION BUNDLE – SAVE NOW** image and select your number of races from the dropdown menu. Then **ADD TO CART.**

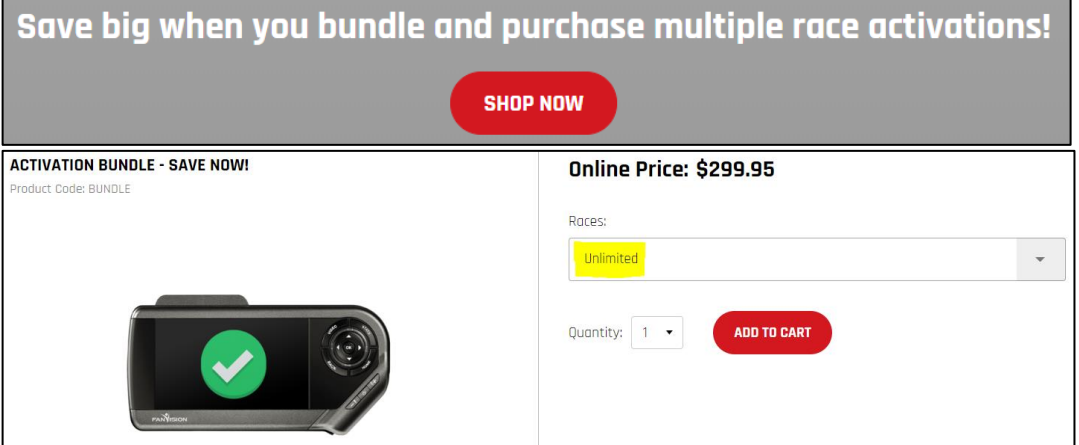

4. Click on the shopping cart at the top of the page and once in your cart select the **PROCEED TO CHECKOUT** button.

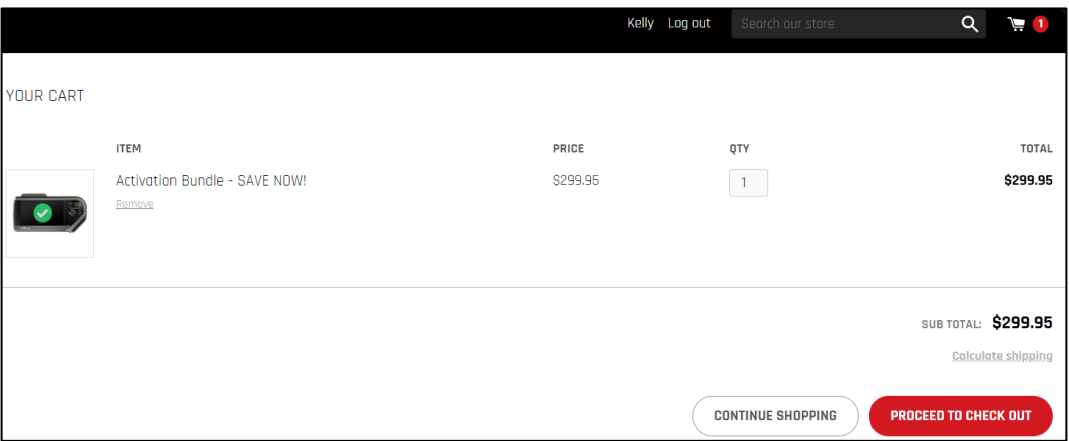

### **How to select 2019 races from activation bundle to enable your LEGEND at an event:**

Once you've purchased your activation bundle complete the following steps to tie 2019 races to your LEGEND device.

1. Log into your account and select **Activation Bundles**.

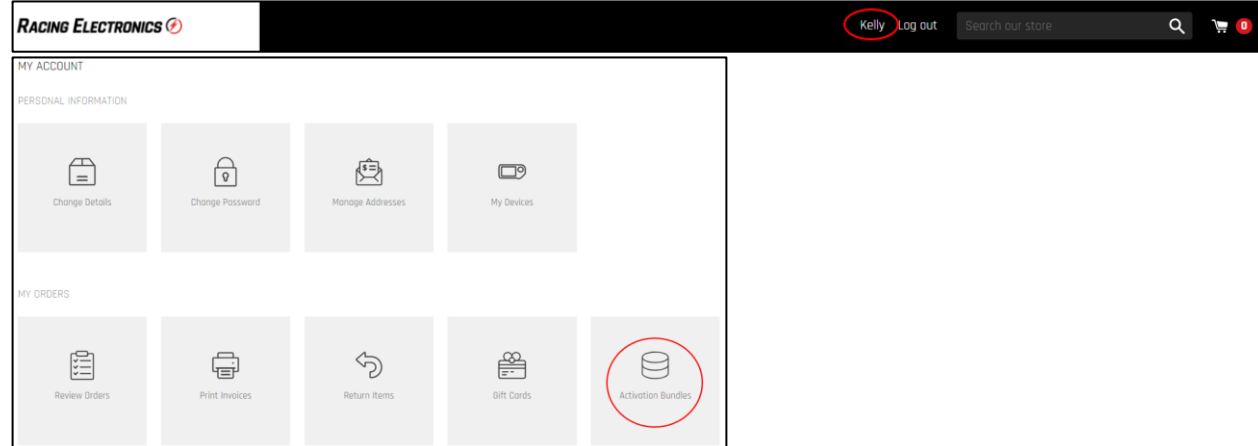

2. Once in the **Activation Bundles** section you can see your activation bundle balance and select which device and races you want tied to your LEGEND.

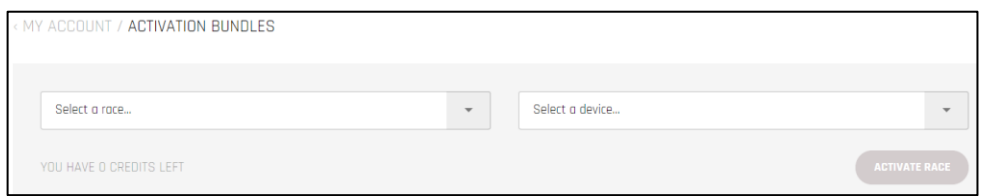

3. After selecting which races you would like to activate for your LEGEND device go back to your account and select **My Devices**.

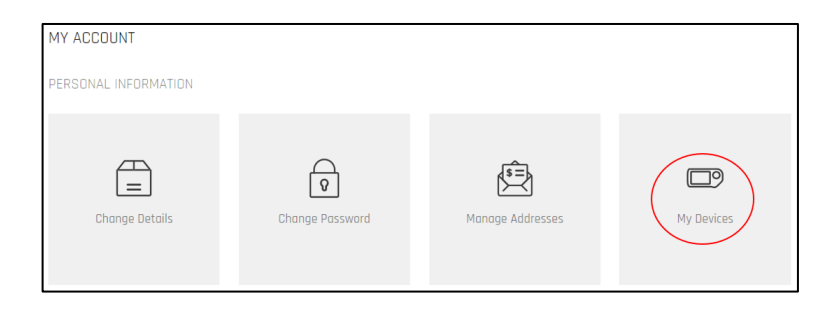

4. Under **My Devices** you can see different LEGEND devices and which races you have activated.

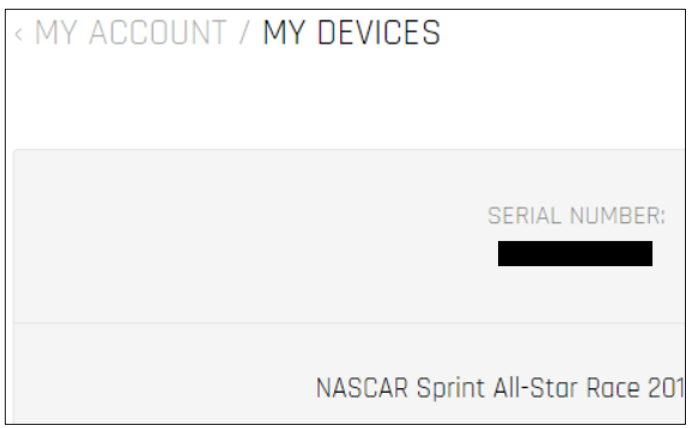